Руководство по установке MViewer

### Оглавление

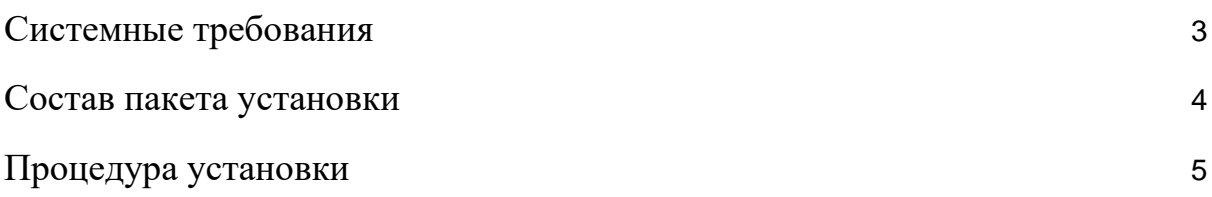

# <span id="page-2-0"></span>1. Системные требования

Системные требования для установки и корректной работы программы включают наличие:

- $\bullet$  Windows 7/10;
- 2 Гб оперативной памяти;
- $\bullet$  1 Гб места на диске.

# <span id="page-3-0"></span>2. Состав пакета установки

Поставляемый пакет установки программы (Рисунок 1) состоит из:

- DotNetFX472 пакет .NetFramework 4.7.2 (Рисунок 2), содержащий необходимые для работы программы библиотеки;
- MViewer\_Setup.msi образ основных файлов программы;
- setup.exe файл запуска проверки требований системы и запуска установки программы.

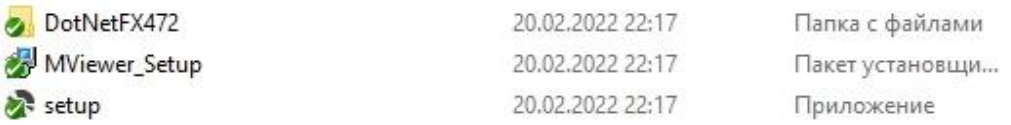

#### Рисунок 1 - пакет установки

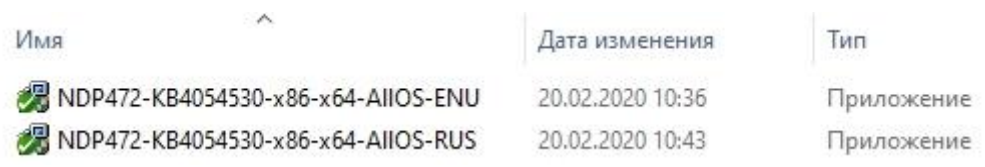

Рисунок 2 - пакет .Net Framework 4.7.2

# <span id="page-4-0"></span>3. Процедура установки

### 3.1 Запуск исполняемого файла setup.exe из пакета установки.

### 3.2 Следование инструкциям установщика (Рисунок 3)

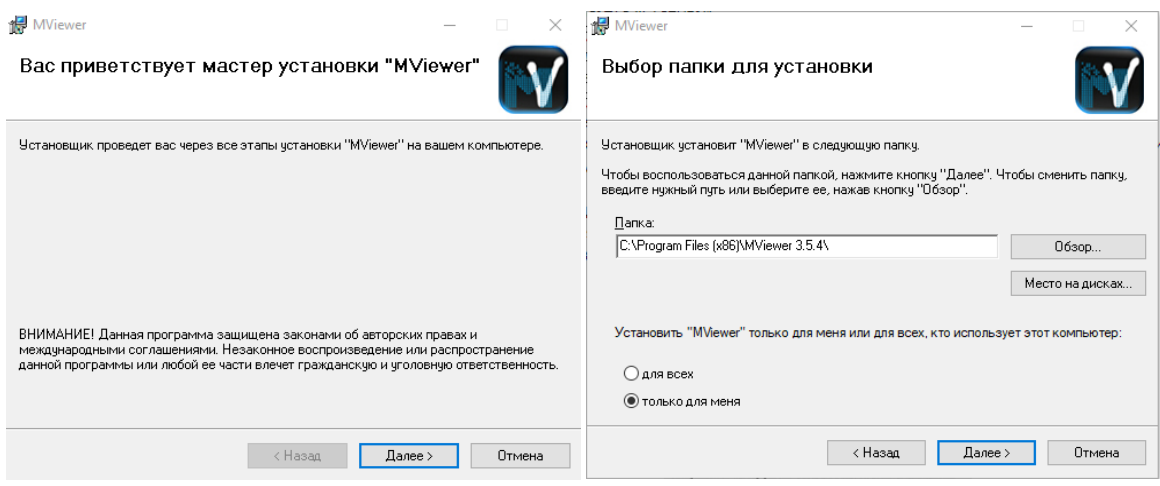

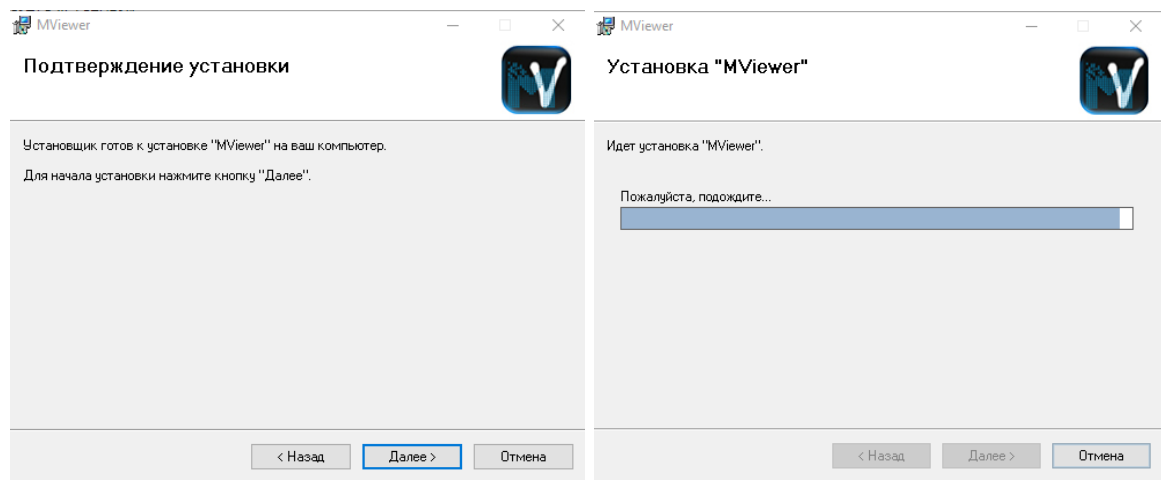

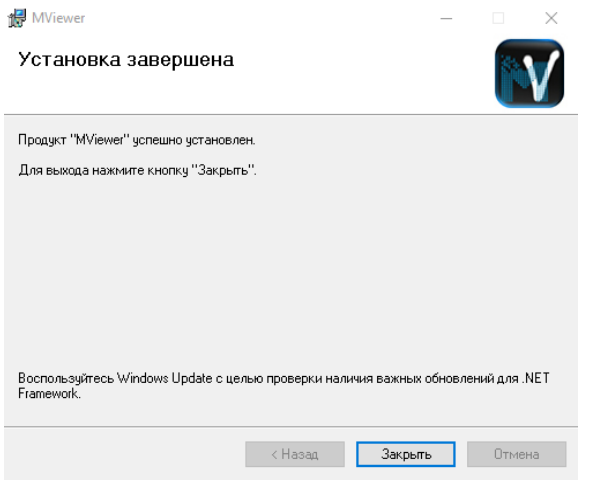

Рисунок 3 - этапы установки программы MViewer

3.3 На рабочем столе и в меню Пуск появятся ярлыки для запуска программы (Рисунок 4)

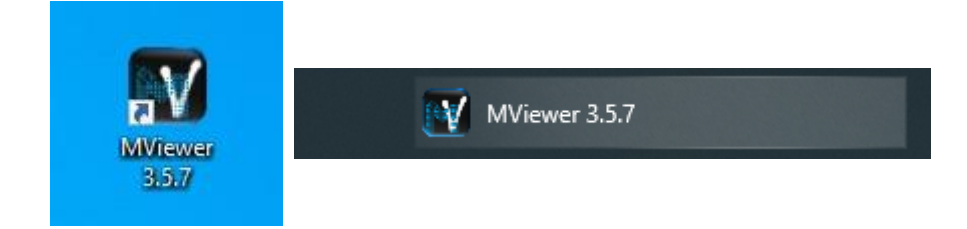

Рисунок 4 - ярлык на рабочем столе (слева) и в меню Пуск (справа)